#### Hicrosoft

# 50 time-saving keyboard shortcuts in Excel for Windows

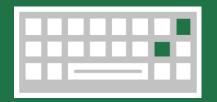

## Frequently used shortcuts

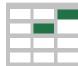

| Close a spreadsheet. | Ctrl + W | Undo.              | Ctrl + Z          |
|----------------------|----------|--------------------|-------------------|
| Open a spreadsheet.  | Ctrl + O | Cut.               | Ctrl + X          |
| Save a spreadsheet.  | Ctrl + S | Delete column.     | Alt + H,D, then C |
| Сору.                | Ctrl + C | Go to Formula tab. | Alt + M           |
| Paste.               | Ctrl + V | Go to Home tab.    | Alt + H           |
|                      |          |                    |                   |

## Navigate in cells

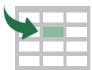

| Move one cell to the right in a worksheet. Or,<br>in a protected worksheet, move between<br>unlocked cells. | Extend the selection of cells to the<br>last used cell on the worksheet<br>(lower-right corner). |
|----------------------------------------------------------------------------------------------------|--------------------------------------------------------------------------------------------------|
| Move to the last cell on a worksheet,<br>to the lowest used row of the rightmost<br>used column.            | Move one screen up in a worksheet. Page Up                                                       |
| Move to the beginning<br>of a worksheet.                                                                    | Move one screen down in a worksheet.                                                             |
| Move to the next sheet in a workbook. Ctrl + Page Down                                                      | Move one screen to the right in<br>a worksheet. Alt + Page<br>Down                               |
| Move to the previous sheet<br>in a workbook. Ctrl + Page Up                                                 | Move one screen to the left in a worksheet. Alt + Page Up                                        |
| Move to the edge of the current data region in a worksheet.                                                 | Move to the previous cell in a worksheet or the previous option in a dialog box.                 |
| n cells                                                                                                    |                                                                                                  |
| Format a cell by opening the Format<br>Cells dialog box                                                     | Edit the active cell and put the insertion F2                                                    |

|   |   |   |     | . • |   |    |     |
|---|---|---|-----|-----|---|----|-----|
| H | n | m | าว1 | Γı  | n | ce | C   |
|   | U |   | Ia  | ιι  |   | して | I D |
|   |   |   |     |     |   |    |     |

| Format a cell by opening the Format<br>Cells dialog box.Ctrl+ 1                                                         | Edit the active cell and put the insertion F2                                                                                    |  |
|----------------------------------------------------------------------------------------------------|----------------------------------------------------------------------------------------------------|--|
| Add or edit a cell comment. Shift + F2                                                                                  | Open the Insert dialog box to insert blank cells. (Ctrl) + Shift + Plus (+)                                                      |  |
| Display the Create Table<br>dialog box.Ctrl + L or Ctrl + T                                                             | Open the Delete dialog box to delete selected cells. (Ctrl) + (Minus (-)                                                         |  |
| Enter the current time. $(Ctrl) + (Shift) + (Colon (:))$                                                                | Enter the current date. (Ctrl) + Semi-colon (;)                                                                                  |  |
| Switch between displaying cell values<br>or formulas in the worksheet. Ctrl + Grave<br>accent ()                        | Open the Paste Special<br>dialog box. Ctrl + Alt + V                                                                             |  |
| Use the Fill Down command to copy the contents and format of the topmost cell of a selected range into the cells below. | Use the Fill Right command to copy the contents and format of the leftmost cell of a selected range into the cells to the right. |  |
| Apply the Percentage format<br>with no decimal places.Ctrl+Shift+Percent (%)                                            | Apply the Scientific number format with two decimal places. $Ctrl + Shift + Caret (^)$                                           |  |
| Apply the Date format with the day, month, and year.                                                                    | Apply the Time format with the hour and minute, and AM or PM. $Ctrl + Shift + At sign (@)$                                       |  |
| Apply the Number format<br>with two decimal places,<br>thousands separator, and Ctrl + Shift + Exclamation<br>point (!) | Create or edit a hyperlink.                                                                                                    |  |

minus sign (-) for negative values. Check spelling in the active worksheet or selected range.

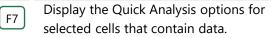

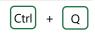

#### Make selections and perform actions

| Select the entire worksheet. Ctrl + A or Ctrl | + Shift + Spacebar | Extend the selection of cells by one cell.           | Shift + Arrow Key |
|-----------------------------------------------|--------------------|------------------------------------------------------|-------------------|
| Start a new line in the same cell.            | Alt + Enter        | Fill the selected cell range with the current entry. | Ctrl + Enter      |
| Select an entire column in a worksheet.       | Ctrl + Spacebar    | Select an entire row in a worksheet.                 | Shift + Spacebar  |
| Repeat the last command or action.            | Ctrl + Y           | Undo the last action.                                | Ctrl + Z          |

IPSO FACTO courses: www.ipsofacto.uk.com - 01489 588453